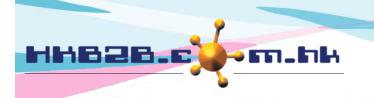

HKB2B Limited

香港灣仔軒尼斯道 48-62 號上海實業大廈 11 樓 1102 室

Room 1102, Shanghai Industrial Investment Building, 48-62 Hennessy Road, Wan Chai, Hong Kong

Tel: (852) 2520 5128 Fax: (852) 2520 6636

Email: cs@hkb2b.com.hk Website: http://hkb2b.com.hk

## New Member

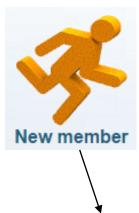

| New member   |                                                                                                |  |  |
|--------------|------------------------------------------------------------------------------------------------|--|--|
| Member group | New T                                                                                          |  |  |
| Member code  | (Auto generate) (Maximum 20 characters, please avoid input ', !, @, \$, #, %, ^, &, *, space.) |  |  |
| Name         | - <ul> <li>chan</li> </ul>                                                                     |  |  |
| Last name    | chan                                                                                           |  |  |
| First name   |                                                                                                |  |  |
| English name |                                                                                                |  |  |
| Chinese name |                                                                                                |  |  |

| Personal Information |  |  |  |
|----------------------|--|--|--|
| Identity card        |  |  |  |

|                  | Co            | Contact                                            |
|------------------|---------------|----------------------------------------------------|
| Home telephone   |               |                                                    |
| Office telephone |               | Input required member basic information,           |
| Mobile telephone | 56665333      | such as member code, name, identity card           |
| Email            |               | and telephone. Press <submit> to continue</submit> |
|                  | <b>Submit</b> | adding new member.                                 |
|                  | <b>Submit</b> |                                                    |

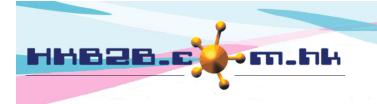

## HKB2B Limited

香港灣仔軒尼斯道 48-62 號上海實業大廈 11 樓 1102 室

Room 1102, Shanghai Industrial Investment Building, 48-62 Hennessy Road, Wan Chai, Hong Kong

Tel: (852) 2520 5128 Fax: (852) 2520 6636

Email: cs@hkb2b.com.hk Website: http://hkb2b.com.hk

| r |
|---|
|   |
|   |

| P            |               |
|--------------|---------------|
| Member group | New           |
| Member code  | Auto generate |
| Name         | chan          |
| Last name    | chan          |
| First name   |               |
| English name |               |
| Chinese name |               |

| Personal Information |                                           |  |
|----------------------|-------------------------------------------|--|
| Identity card        |                                           |  |
| Gender               | Please select T                           |  |
| Birth day            | Day V / Month V /<br>(Day / Month / Year) |  |
| Age group            | Please select T                           |  |
| Occupation           | Please select T                           |  |
| Educational Level    | Please select                             |  |

| -                                  | Contact                |                                                                                      |  |  |
|------------------------------------|------------------------|--------------------------------------------------------------------------------------|--|--|
| Home telephone<br>Office telephone |                        | Input more required member information,<br>such as personal information and contact. |  |  |
| Mobile telephone                   | 56665333               |                                                                                      |  |  |
| Pager                              |                        |                                                                                      |  |  |
| Fax                                |                        |                                                                                      |  |  |
| Email                              |                        |                                                                                      |  |  |
| Home address                       |                        |                                                                                      |  |  |
| Office address                     |                        |                                                                                      |  |  |
| Mailing address                    | Home                   | •                                                                                    |  |  |
| Country                            | Please select <b>▼</b> |                                                                                      |  |  |

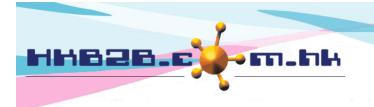

HKB2B Limited

香港灣仔軒尼斯道 48-62 號上海實業大廈 11 樓 1102 室

Room 1102, Shanghai Industrial Investment Building, 48-62 Hennessy Road, Wan Chai, Hong Kong

Tel: (852) 2520 5128 Fax: (852) 2520 6636

Email: cs@hkb2b.com.hk Website: http://hkb2b.com.hk

|                                       | Membership                |              |                                                                         |              |             |
|---------------------------------------|---------------------------|--------------|-------------------------------------------------------------------------|--------------|-------------|
| Join date                             | 18 V / Nov V /            |              |                                                                         |              |             |
|                                       | 2016                      |              |                                                                         |              |             |
| Join shop                             | HKB2B V                   |              |                                                                         |              |             |
| Member discount                       | %                         |              |                                                                         |              |             |
|                                       | HKB2B 🔻                   | Sale 02 (S02 | 2)                                                                      | Add          |             |
|                                       |                           |              | 4                                                                       | <b>`</b>     |             |
| Consultant                            |                           |              |                                                                         |              |             |
| Consultant                            | (Valid for                |              |                                                                         | Edit         | Remove      |
|                                       | X                         |              |                                                                         |              |             |
|                                       | Day 🔹 ) Blank or 0 = alwa | ys valid     |                                                                         |              |             |
| Receive Promotion Materials in        | Please select             |              |                                                                         |              |             |
| Referred by (Member)                  |                           |              |                                                                         |              |             |
|                                       | B.                        |              |                                                                         |              |             |
| Remark                                |                           |              |                                                                         |              |             |
|                                       |                           |              |                                                                         |              |             |
|                                       |                           |              |                                                                         |              |             |
|                                       | Submit                    | Reset        | Input more rec                                                          | juired membe | er          |
|                                       | Subint                    | Reset        | information, su                                                         | ich as membe | ership, and |
|                                       | T                         |              | press <submit< th=""><th>&gt; to add new</th><th>member.</th></submit<> | > to add new | member.     |
|                                       |                           | I            |                                                                         |              |             |
|                                       |                           |              |                                                                         |              |             |
|                                       | •                         |              | ;                                                                       | ĸ            |             |
|                                       |                           |              |                                                                         |              |             |
| NE00029                               | added                     |              |                                                                         |              |             |
| Pop-up window will display new member |                           |              |                                                                         |              |             |
| code after successfully adding        | g new member.             |              | 確定                                                                      |              |             |
|                                       |                           |              | REAE                                                                    |              |             |
|                                       |                           |              |                                                                         |              |             |